# DIY DESIGN GUIDE

Recommendations for using our templates and creating your files

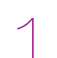

# Open the PDF in your design software and work directly in the template

(Recommended software: Adobe Illustrator)

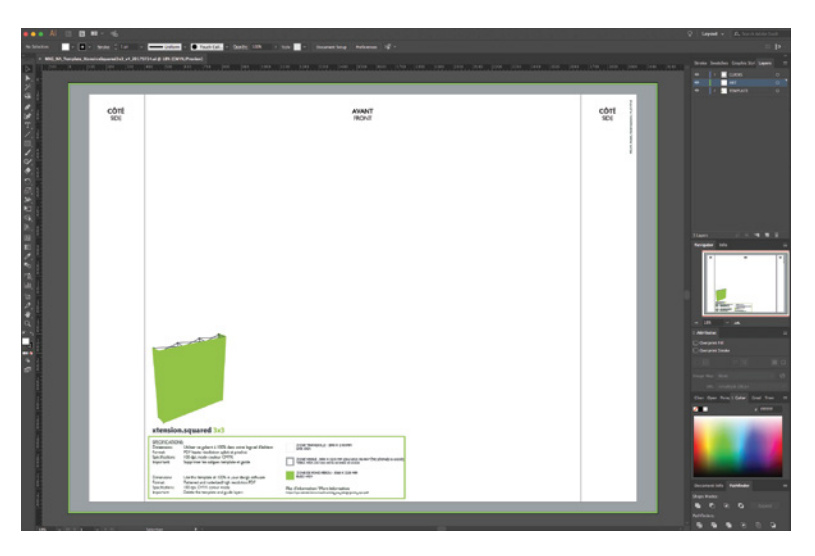

## Description of each area:

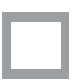

VISIBLE AREA: Includes the sensitive area (grey) and the safe area (white). Avoid putting text or logos in the grey portion as this area may disappear or be deformed on the final product.

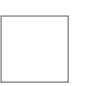

SAFE AREA: Place your text and logos in this area.

BLEED AREA: To avoid problems during the cutting process, it is essential to leave a bleed. Do not include crop marks: the bleed must consist of your image and not white space.

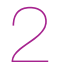

# When using Adobe Illustrator, your file will contain 3 layers:

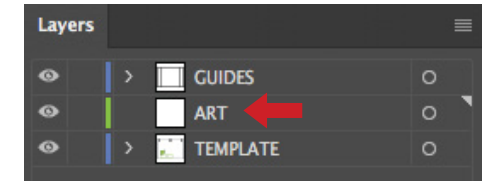

Work on the *ART* layer.

Once your artwork has been finalized, HIDE OR DELETE the *GUIDES* and **TEMPLATE** layers so they do not appear on the final file.

**ONLY YOUR ARTWORK LAYER (ART) SHOULD REMAIN** with no crop marks or guides.

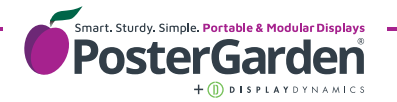

# Save your file as a PDF

Before saving your file, ensure that:

- All elements have been flatenned and rasterized
- ✔ All crop marks have been removed
- The GUIDES and TEMPLATE layers have been hidden or deleted

## Save option 1: High Quality Print

Choose the High Quality Print option when exporting your file as a PDF.

## Save option 2: Use the .joboption file

Our .joboption file is a PDF preset created to ensure that your file is exported from your design software with the correct printing parameters. It embeds the fonts, saves all elements above 100 dpi at 100 dpi and converts to CMYK while complying with the U.S. Web Coated (SWOP) v2 color profile.

### How to use the job.option:

1 - Download it here: [https://xpo.center/download/na/job-options-na.zip](https://xpo.center/download/na/job-options-na)

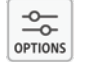

2 - Install it by double-clicking on it\* 3 - Choose it when exporting your files to PDF format

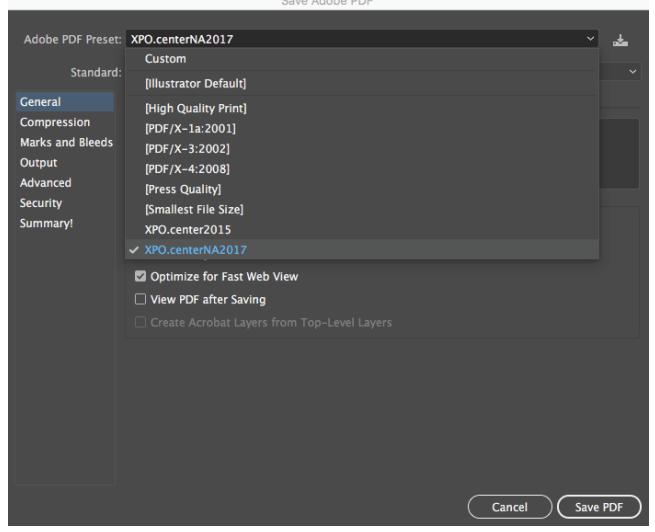

\* If the .joboption file does not install after double-clicking, follow these instructions: [https://xpo.center/download/na/xpo\\_naen\\_install-job-options.pdf](https://xpo.center/download/na/xpo_naen_install-job-options.pdf)

# Name your files

Please include the product name in your file name. *Example: xtension8x8-yourcompanyname.pdf*

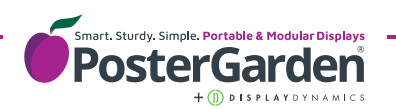

We strongly recommend a 100 dpi resolution at the final format at 1:1 scale (100%). Files under 72 dpi will be pixelated. Note: Certain products must be created at half size at 200 dpi. This will be indicated on the template.

# File format

- PDF files are preferred Please provide us with one graphic per file (1 graphic = 1 PDF).
- Flatten and rasterize all elements.
- Do not use the overprint mode.
- Do not include any crop marks, color bars or guides:  $\bigoplus_{n=1}^{\infty}$

Files must be exclusively **CMYK**

Please leave your Pantone colors in the file (SOLID COATED only)

We recommend reinforcing the black by 50% with three other colors (C 50 M 50 Y 50 K 100).

If you would like a specific color output, please provide us with a sample at the start of your project. Otherwise, it will be printed according to our usual color profile.

Note: Colors printed on your graphic will differ from those that appear on your screen or on glossy paper.

When choosing images and illustrations, please take technical production requirements into account:

- scaling: ensure compliance with enlargement ratios
- format choice: adapted to your format
- color choice: quality and respect of colors (see "colors" above)
- gradients: create them in the desired format to avoid any smoothing problems in your graphics
- verification of resolution and definition: always remember to check the rendering of your graphics in the final format at 100%

It is recommended to avoid using thin and ultra-thin fonts. There is a high risk of color migration.

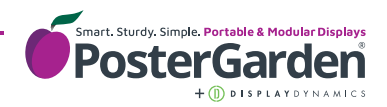